## **Поиск журнала для публикации с помощью ресурса Master Journal List**

1. На сайте Web of [Science](https://www.webofscience.com/wos/author/search) на верхней панели меню нажать «Продукты». Выбрать «Master Journal List» (рисунок 1).

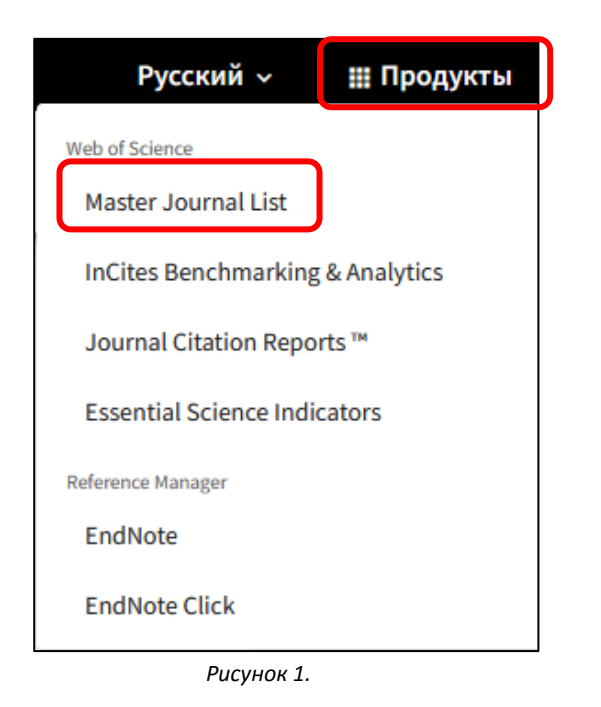

2. В поисковую строку ввести название, часть названия журнала или его ISSN. Нажать «Search Journals» (рисунок 2).

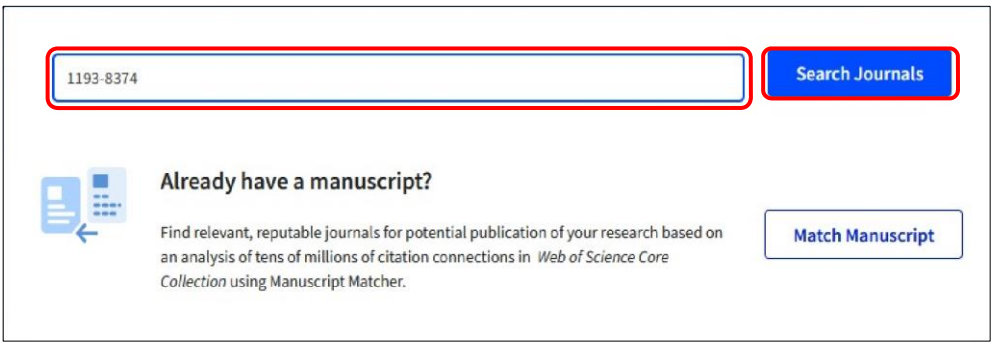

- *Рисунок 2.*
- 3. Для дальнейшего анализа найденного журнала, перейти на страницу профиля издания, нажав «View profile page» (рисунок 3).

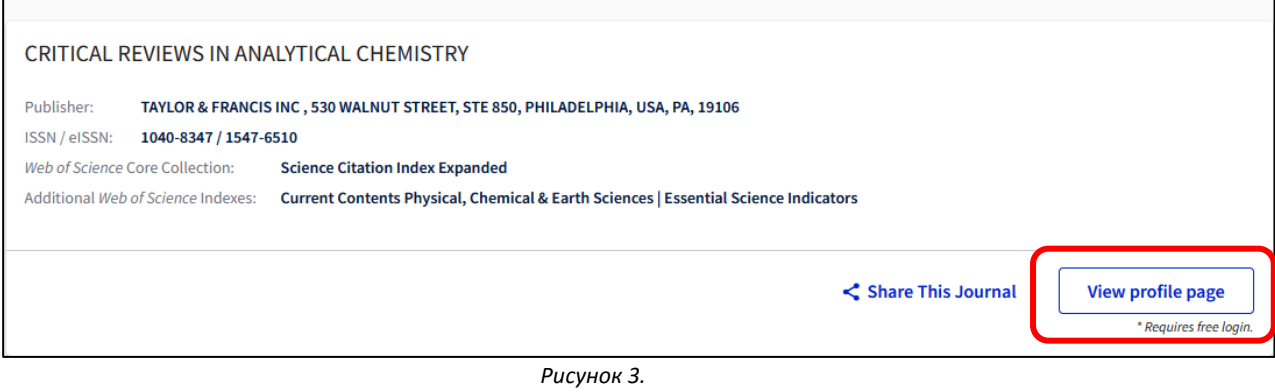

4. При наличии готовой рукописи воспользоваться сервисом Match Manuscript (рисунок 4).

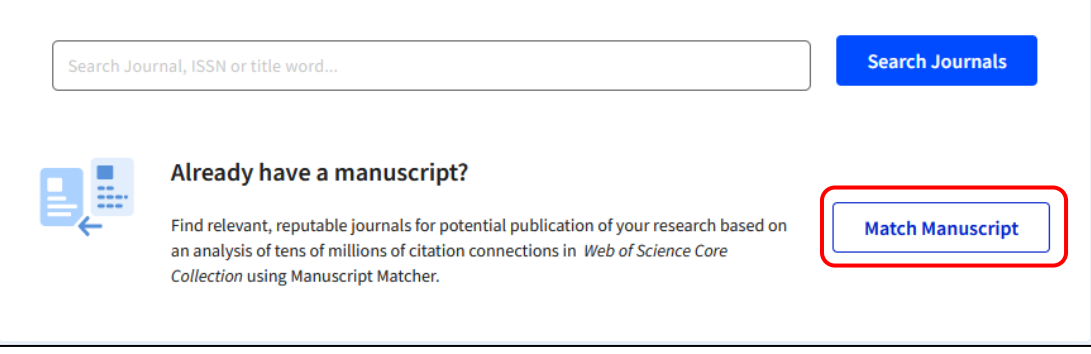

*Рисунок 4.*

5. Заполнить появившуюся форму: ввести заголовок и аннотацию будущей публикации в строки «Title» и «Abstract». Нажать «Find Journals» (рисунок 5).

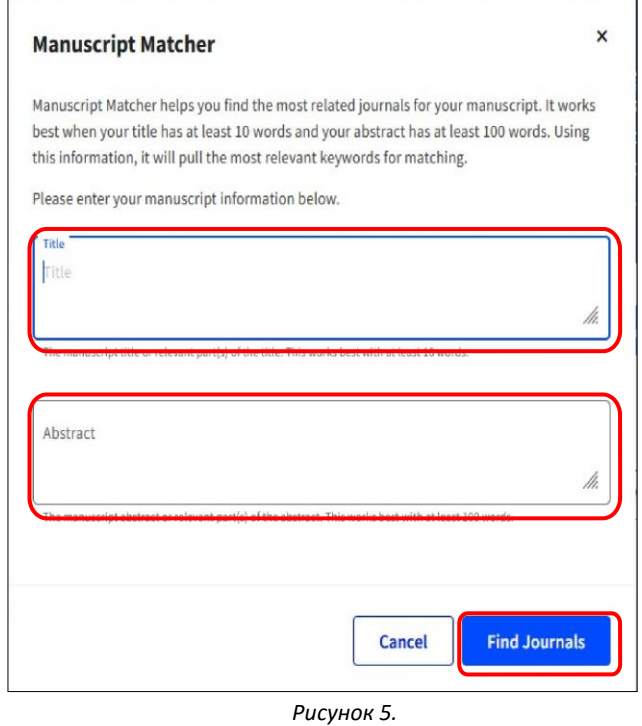

- 6. Cистема выдаст список потенциальных журналов, индексируемых в Web of Science, основываясь на тематике заголовка и ключевых словах, взятых из аннотации.
	- 7. Для дальнейшего анализа журналов из предложенного списка, перейти на страницу профиля издания, нажав на «View profile page» (рисунок 6).

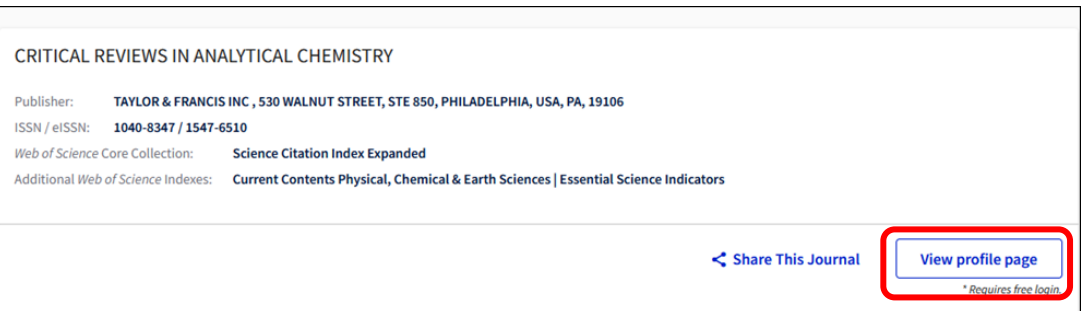